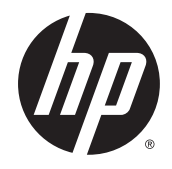

Пайдаланушы нұсқаулығы

© 2014 Hewlett-Packard Development Company, L.P.

Осы жердегі мәліметтер ескертусіз өзгертілуі мүмкін. HP өнімдері мен қызметтеріне арналған жалғыз кепілдік – осындай өнімдермен және қызметтермен бірге берілетін тікелей кепілдіктер. Осы құжаттағы басқа еш нәрсе кепілдік деп қаралмайды. HP компаниясы осы жерде кездескен техникалық немесе өңдеу қателері не жетіспеушіліктері үшін жауапты болмайды.

Бірінші шығарылым: қараша, 2014 ж.

Құжат бөлігінің нөмірі 799886-DF1

#### **Осы нұсқаулық туралы**

Бұл нұсқаулық монитор мүмкіндіктері, мониторды орнату және техникалық сипаттамалар туралы ақпаратпен қамтамасыз етеді.

**АБАЙ БОЛЫҢЫЗ!** Осылайша ерекшеленген мәтін нұсқауларды орындамау жарақат алуға немесе өлімге әкелуі мүмкін екенін көрсетеді.

**ЕСКЕРТУ:** Осылайша ерекшеленген мәтін нұсқауларды орындамау жабдықтың зақымдалуына немесе ақпараттың жоғалуына әкелуі мүмкін екенін көрсетеді.

**ЕСКЕРТПЕ:** Осылайша ерекшеленген мәтін маңызды қосымша ақпарат береді.

# Мазмұны

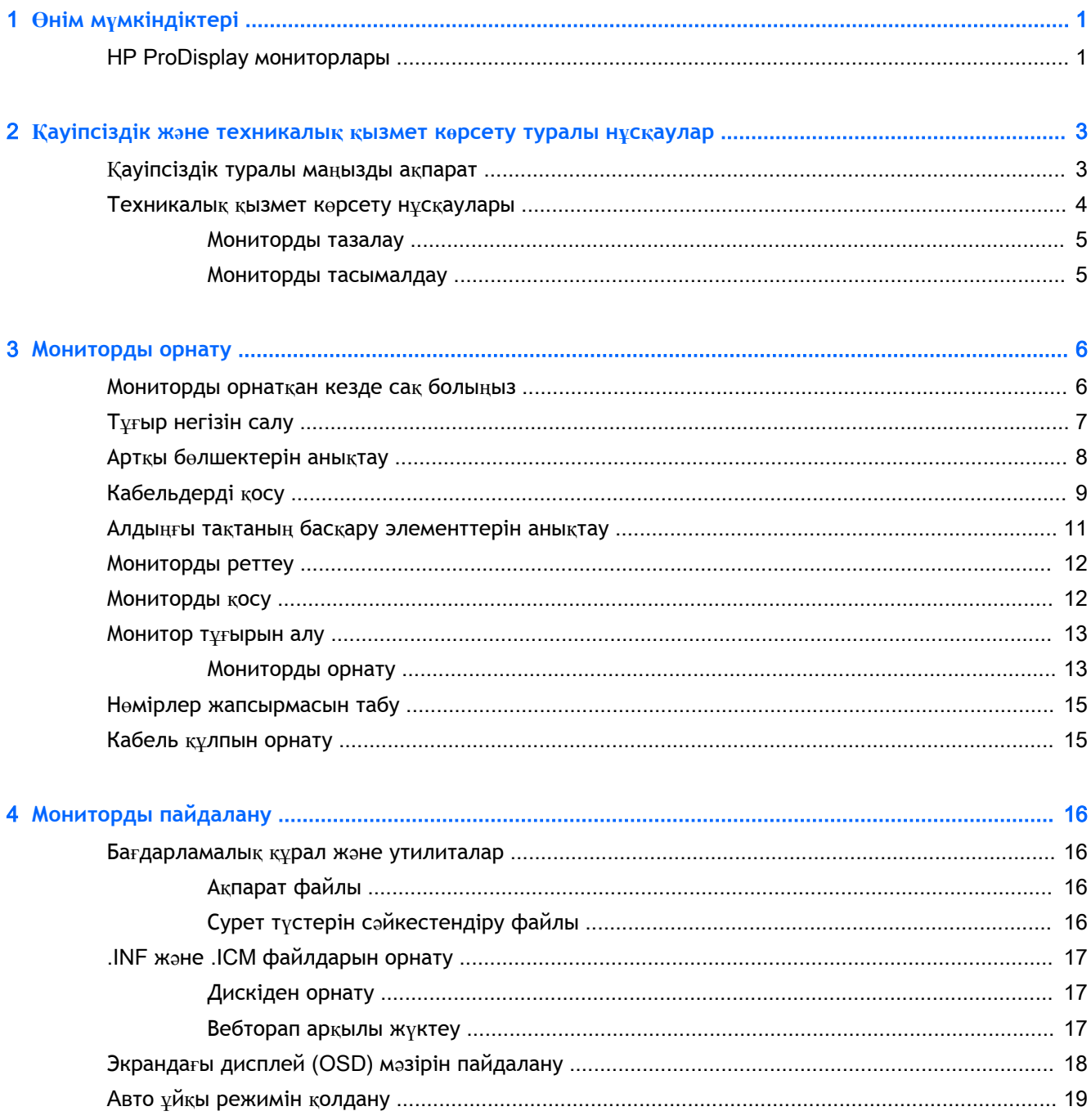

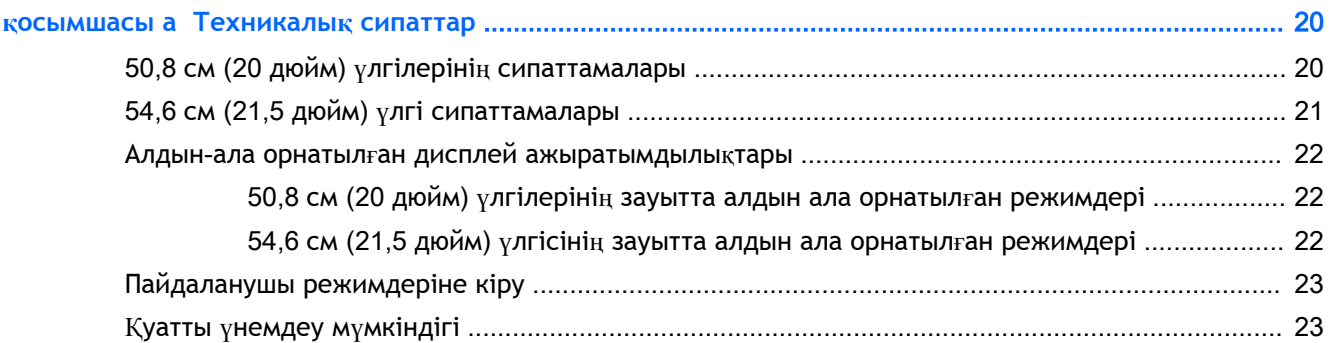

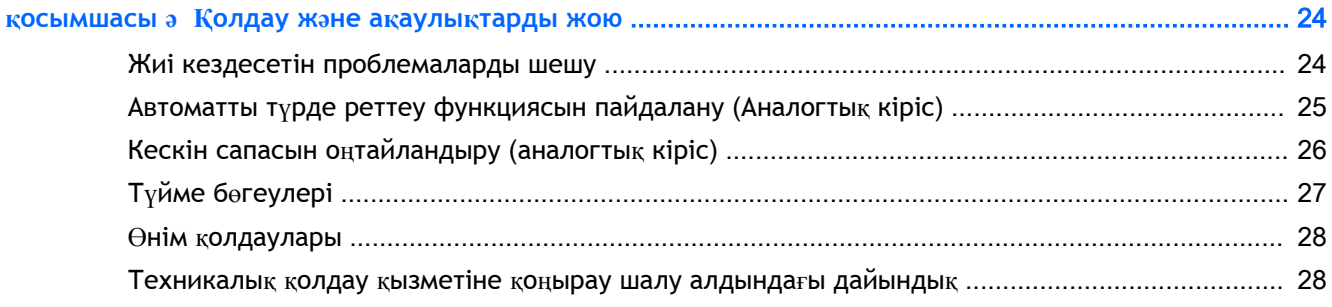

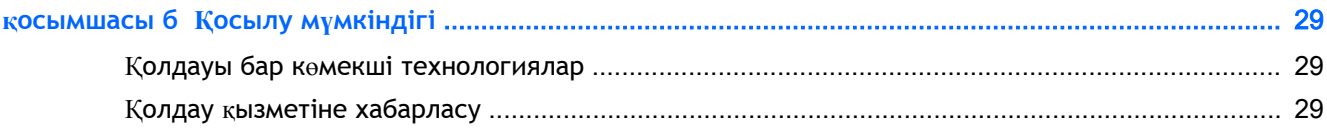

# <span id="page-6-0"></span>1 **Өнім мүмкіндіктері**

# HP ProDisplay **мониторлары**

СКД мониторларында белсенді матрица, TFT тақтасы бар. Монитор моделі мен мүмкіндіктері төмендегілерді қамтиды:

- Көру аймағының диагоналі 50,8 см (20 дюйм), ажыратымдылығы 1600 x 900, сонымен бірге ажыратымдылығы төмен бейнелерді толық экранда көрсету мүмкіндігі бар дисплеймен жабдықталған; Бастапқы ара-қатынасын сақтай отырып, ең жоғары өлшемді бейнені қалыпты масштабтау мүмкіндігін ұсынады.
- Көру аймағының диагоналі 54,6 см (21,5 дюйм), ажыратымдылығы 1920 x 1080, сонымен бірге ажыратымдылығы төмен бейнелерді толық экранда көрсету мүмкіндігі бар дисплеймен жабдықталған; Бастапқы ара-қатынасын сақтай отырып, ең жоғары өлшемді бейнені қалыпты масштабтау мүмкіндігін ұсынады.
- Жылтыр емес СКД панелінің жарықдиодты көмескі жарықтығы қуатты аз мөлшерде тұтынады.
- Отырып немесе тұрып, немесе жүріп көруге мүмкіндік беретін кең көру бұрышы
- Еңкейту мүмкіндігі
- Монитордың иілгіш тақтасын орнату туралы шешімдерді ұсынатын алынбалы тіреуіш
- VGA аналогын берілген VGA сигналдық кабелімен қамтамасыз ететін бейне сигнал кірісі
- $\bullet$  DisplayPort аналогын берілген DisplayPort сигналдық кабелімен қамтамасыз ететін бейне сигнал кірісі (кейбір модельдерде)
- біріктрілген динамиктер және аудио кабелі (кейбір модельдерде)
- Амалдық жүйе қолдау көрсетсе, қосу және ойнату мүмкіндігі
- Қосымша кабель қыстырғышына арналған монитордың артындағы қауіпсіздік слот ережесі
- Кабельдер мен сымдарды қоюға арналған кабельдің басқару мүмкіндіктері
- Экрандық дисплей реттеулерін оңай орнатып, экранды оңтайландыру үшін бірнеше тілде берілген
- Монитор параметрлерін реттейтін және ұрлықтан қорғау мүмкіндігін қосатын HP Display Assistant бағдарламасы (монитормен бірге жабдықталған дискідегі HP Display Assistant *пайдаланушы нұсқаулығы* құжатын қараңыз)
- DisplayPort кірісінде HDCP көшіруден сақтау
- Монитор драйверлері және өнім туралы құжаттамаларының бағдарламалық құрал мен құжаттама ықшам дискісі
- Қуатты үнемдеу мүмкіндігі қуатты азайтып тұтыну талаптарына сәйкес келеді
- Қосымша HP Біріктірілген Жұмыс Орталығы Тұғырын қолдайды
- Қосымша HP ProDisplay Sheltie Тұғырын қолдайды
- Қосымша HP бұралмалы ілгішке бекіту немесе қосымша HP Chromeboх, HP Жұқа Клиент (таңдаулы үлгілерде) немесе HP Desktop Mini Business ДК орнату үшін Қосымша HP Quick Release жүйесін қолдайды
- Экранның бүйірін көру үшін (бөлек сатылатын) сүзгілерді салуға арналған құпиялылық сүзгі слоттары

**ЕСКЕРТПЕ:** Қауіпсіздік туралы және заңдық ақпаратты бар болса, тасымалдағыш дискіде немесе құжаттар жинағында берілген *Өнім туралы ақпарат* ішінен қараңыз. Өнімнің пайдаланушы нұсқаулығының жаңартылған нұсқаларын табу үшін <http://www.hp.com/support> торабына өтіп, өз еліңізді таңдаңыз. **Драйверы и материалы для загрузки** (Драйверлер мен жүктеулер) тармағын басып, экрандағы нұсқауларды орындаңыз.

# <span id="page-8-0"></span>2 **Қауіпсіздік және техникалық қызмет көрсету туралы нұсқаулар**

### **Қауіпсіздік туралы маңызды ақпарат**

Монитормен бірге қуат сымы берілген. Егер басқа сым пайдаланылса, осы мониторға сәйкес келетін қуат көзі мен қосылымды ғана пайдаланыңыз. Монитормен пайдаланылатын тиісті қуат сымының жиыны туралы ақпарат бойынша ақпарат тасушы дискісінде берілген немесе құжаттама жинағындағы *Өнім ескертулерін* қараңыз.

**АБАЙ БОЛЫҢЫЗ!** Ток соғу немесе жабдықтың зақымдалу қаупін азайту үшін:

• Қуат сымын кез келген уақытта оңай қол жететін жердегі айнымалы ток розеткасына қосыңыз.

• Компьютердің қуатын қуат сымының ашасын айнымалы токтан суыру арқылы өшіріңіз.

• Егер қуат сымының ашасы 3 басты болса, жерге тұйықталған 3 басты розеткаға қосыңыз. Қуат сымының жерге тұйықтау істігін жалғаусыз қалдырмаңыз, мысалы, 2 істікшелі адаптер қолданып қоспаңыз. Жерге тұйықтау ашасы – өте маңызды қауіпсіздік бөлшегі.

Қауіпсіздікті сақтау үшін қуат сымдарының немесе кабельдерінің үстіне ештеңе қоймаңыз. Оларды ешкім кездейсоқ баспайтындай немесе оларға сүрінбейтіндей етіп орналастырыңыз. Сымнан немесе кабельден ұстап тартпаңыз. Электр розеткасынан ажыратқанда сымды ашасынан ұстаңыз.

Ауыр жарақат алу қаупін азайту үшін Safety and Comfort Guide (Қауіпсіз және қолайлы жұмыс істеу нұсқаулығы) құжатын оқып шығыңыз. Онда жұмыс бекеті, орнату, дұрыс орналастыру нұсқаулары және компьютер пайдаланушылары үшін денсаулықты сақтау және дұрыс жұмыс істеу ережелері сипатталған, сонымен қатар, электр және механикалық қауіпсіздік туралы маңызды ақпарат берілген. Бұл нұсқаулық <http://www.hp.com/ergo> веб-торабында орналасқан.

**ЕСКЕРТУ:** Монитор мен компьютерді қорғау үшін компьютердің және оның перифериялық құрылғыларының (мысалы, монитор, принтер, сканер) барлық қуат сымдарын желілік сүзгі немесе үздіксіз қуат көзі (UPS) сияқты кернеу ауытқуларынан қорғау құрылғысына қосыңыз. Кернеу ауытқуларынан барлық желілік сүзгілер қорғамайды; желілік сүзгілерде осындай мүмкіндік бар деген арнайы жапсырма болуы керек. Зақымдалған жағдайда ауыстыру саясатын қолданатын және кернеу ауытқуларынан қорғамаған жағдайда жабдықты ауыстыруға кепілдік беретін өндірушінің желілік сүзгісін пайдаланыңыз.

HP сұйық кристалдық мониторын орнату үшін арнайы жасалған дұрыс өлшемді жиһазды пайдаланыңыз.

<span id="page-9-0"></span>**АБАЙ БОЛЫҢЫЗ!** Комодтарда, кітап сөрелерінде, сөрелерде, үстелдерде, динамиктерде, жәшіктерде немесе арбашаларда дұрыс емес орнатылған сұйық кристалдық мониторлар құлап, жарақат алуға себеп болуы мүмкін.

СКД мониторға қосатын барлық сымдарды және кабельдерді өткізгенде оларды қыспау, баспау немесе оларға шалынбау үшін аса сақ болу керек.

**ЕСКЕРТПЕ:** Бұл өнім ойын-сауық мақсаттарында қолдануға арналған. Айналасындағы жарық пен жарқын беттердің әсерінен экраннан көзге жағымсыз шағылысу болмауы үшін дисплейді жарығы реттелетін жерге қойған дұрыс.

### **Техникалық қызмет көрсету нұсқаулары**

Монитордың жұмысын жақсарту және оның жұмыс істеу мерзімін ұзарту үшін:

- Монитордың корпусын ашпаңыз немесе оны өзіңіз жөндеуге әрекет жасамаңыз. Пайдалану жөніндегі нұсқауларда көрсетілген басқару элементтерін ғана реттеңіз. Егер монитор дұрыс жұмыс істемесе, құлап түссе немесе зақымдалса, өкілетті HP дилеріне, сатушыға немесе қызмет көрсетушіге хабарласыңыз.
- Бұл монитор үшін тек монитордың жапсырмасында немесе артқы тақтасында көрсетілген тиісті қуат көзі мен қосылымды пайдаланыңыз.
- Электр розеткасына қосылатын құрылғылардың жалпы номиналды тогы розетканың номиналды тогынан аспауы керек және қуат сымына қосылған құрылғылардың жалпы номиналды тогы қуат сымының номиналды көрсеткішінен аспауы керек. Әрбір құрылғының номиналды тогын (ампер немесе А) анықтау үшін қуат жапсырмасын қараңыз.
- Мониторды оңай қол жеткізуге болатын розетканың жанына орнатыңыз. Мониторды ашаны берік ұстап, розеткадан тарту арқылы ажыратыңыз. Ешқашан мониторды сымынан тартып ажыратпаңыз.
- Пайдаланбаған кезде мониторды өшіріңіз. Экран сақтағыш бағдарламасын пайдалану және пайдаланылмаған кезде мониторды өшіріп қою арқылы монитордың жұмыс істеу мерзімін айтарлықтай арттыруға болады.
- **ЕСКЕРТПЕ:** HP кепілдігі «қалдық кескіні» бар мониторларды қамтымайды.
- Корпустағы ойықтар мен тесіктер желдетуге арналған. Бұл тесіктерді бітеуге немесе жабуға болмайды. Корпус ойықтарына немесе басқа тесіктерге ешқашан ешқандай зат салмаңыз.
- Мониторды түсіріп алмаңыз немесе тұрақсыз бетке қоймаңыз.
- Қуат сымының үстіне ештеңе қоймаңыз. Сымды баспаңыз.
- Мониторды жақсы желдетілетін жерде, шамадан тыс жарықтан, жылудан немесе ылғалдан алыста ұстаңыз.
- Монитор тірегін шығарғанда, оның бетінің тырналуын, зақымдалуын немесе бұзылуын болдырмау үшін мониторды бетін төмен қаратып жұмсақ бетке қою керек.

#### <span id="page-10-0"></span>**Мониторды тазалау**

- 1**.** Мониторды өшіріңіз және құрылғының артынан қуат сымын ажыратыңыз.
- 2**.** Монитордың экраны мен корпусын жұмсақ, таза антистатикалық шүберекпен сүртіңіз.
- 3**.** Күрделірек тазалау жағдайларында 50/50 қатынасында су мен изопропил спиртінің қоспасын пайдаланыңыз.

**ЕСКЕРТУ:** Шүберекке тазалағыш затты сеуіп, экран бетін ылғал шүберекпен жайлап сүртіңіз. Тазалағыш затты ешқашан тікелей экран бетіне сеппеңіз. Ол жақтаудың артына өтіп, электрониканы зақымдауы мүмкін.

**ЕСКЕРТУ:** Монитордың экранын немесе корпусын тазалау үшін бензин, сұйылтқыш немесе қандай да ұшпа зат сияқты ешбір мұнай негізінде жасалған тазалағыш заттарды қолданбаңыз. Бұл химиялық заттар мониторды зақымдауы мүмкін.

#### **Мониторды тасымалдау**

Бастапқы қорапты сақтап қойыңыз. Ол кейінірек мониторды жылжытқанда немесе тасымалдағанда қажет болуы мүмкін.

# <span id="page-11-0"></span>3 **Мониторды орнату**

Мониторды орнату үшін монитордың, компьютер жүйесінің және басқа да қосылған құрылғылардың қуаттан ажыратылғанына көз жеткізіп, төмендегі нұсқауларды орындаңыз.

#### **Мониторды орнатқан кезде сақ болыңыз**

Монитордың зақымдалуын болдырмау үшін сұйық кристалдық панельдің бетін ұстамаңыз. Панельге қысым түссе, түстің біркелкілігі немесе сұйық кристалдардың бағыты бұзылуы мүмкін. Мұндай жағдайда экранның қалыпты күйі қалпына келмейді.

Тұғырды орнатқан кезде, мониторды қорғаныш пенопластпен немесе қырмайтын матамен жабылған тегіс бетке бетін төмен қаратып қойыңыз. Бұлай істеу экранның тырналуын, оның бетінің зақымдалуын немесе сынуын және алдыңғы тақтадағы түймелердің зақымдалуын болдырмайды.

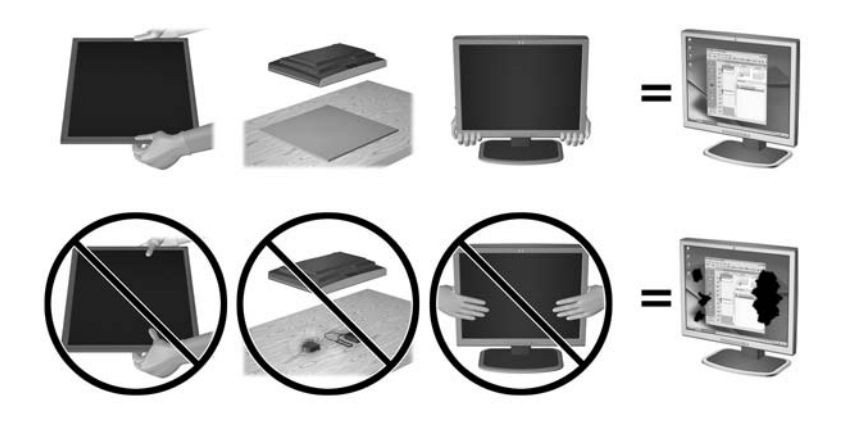

**ЕСКЕРТПЕ:** Мониторыңыз бұл суреттегі монитордан өзгеше болуы мүмкін.

# <span id="page-12-0"></span>**Тұғыр негізін салу**

- 1**.** Тұғыр/негіз жинағын алыңыз және одан кейін мониторды қорабынан көтеріп алып, тегіс жерге бетін төмен қаратып орналастырыңыз.
- 2**.** Тұғырды негіздің үстіне қойып, орнына бекіту үшін төмен қарай басыңыз.

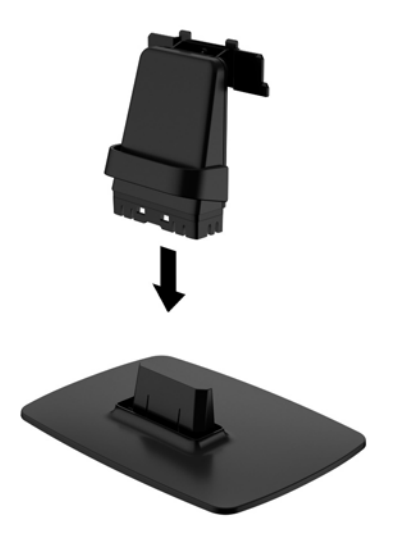

3**.** Тұғырдың екі ілгегін дисплейдің артындағы ұяшыққа «сырт» еткізіп енгізіңіз.

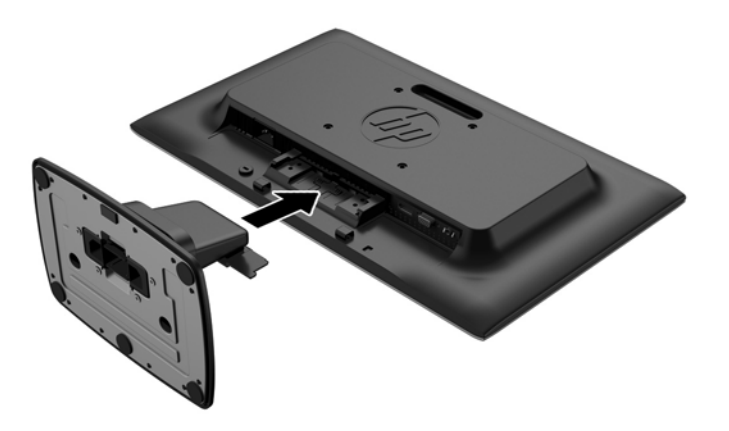

**ЕСКЕРТУ:** СКД тақтасының бетін ұстамаңыз. Тақтаны басу түстің біркелкі болмауына немесе сұйық кристалдардың бағытының өзгеруіне әкеледі. Бұлай болған жағдайда, экран қалыпты жағдайға қайтып келмейді.

# <span id="page-13-0"></span>**Артқы бөлшектерін анықтау**

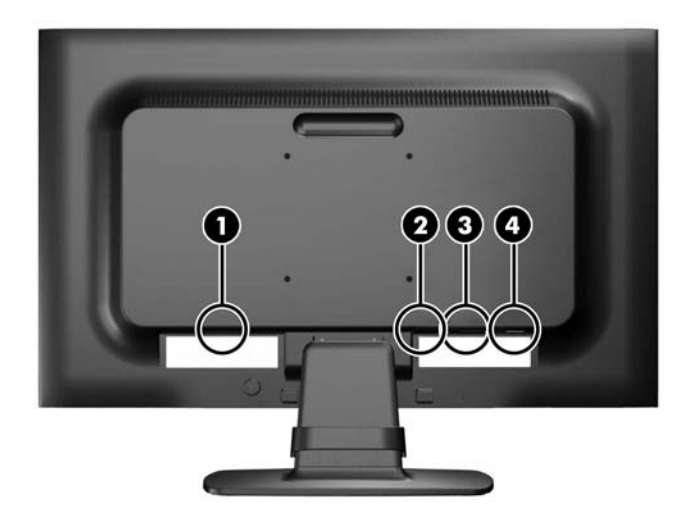

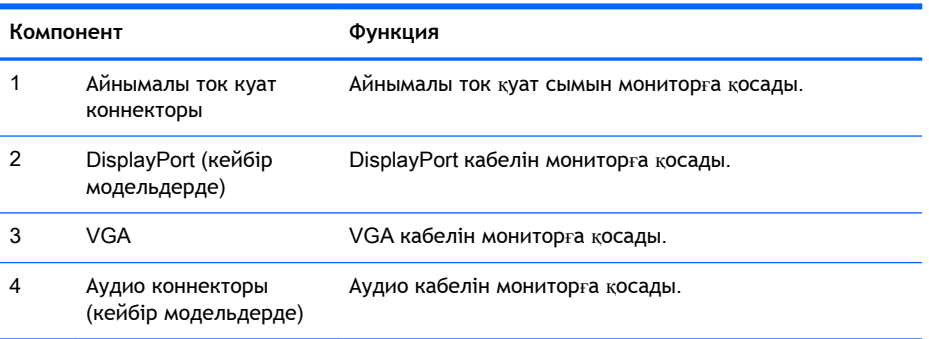

# <span id="page-14-0"></span>**Кабельдерді қосу**

- 1**.** Мониторды компьютердің кіріс құрылғының жанындағы ыңғайлы, жақсы желдетілетін жерге қойыңыз.
- 2**.** Кабель жинайтын қысқышын(1) екі жағын сыртқа тартып, қысқышты тіреуіштен (2) көтеріп алып тастаңыз.

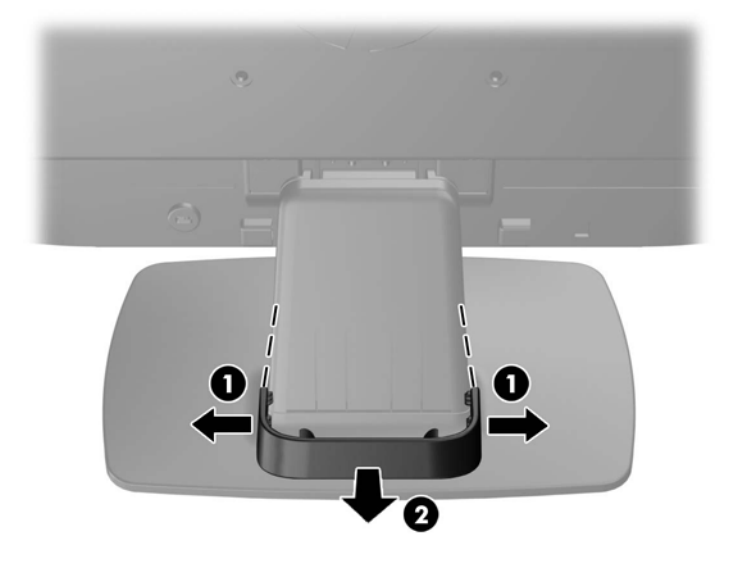

- 3**.** VGA немесе DisplayPort сигналдық кабелін қосу (кейбір модельдерде).
- **ЕСКЕРТПЕ:** Монитор аналогты немесе сандық кірісті қолдауы мүмкін (кейбір модельдерде). Бейне режимін пайдаланылатын бейне кабелі анықтайды. Монитор қай кірістердің жарамды бейне сигналдары бар екенін автоматты түрде анықтайды. Кірістерді алдыңғы тақтадағы +/source түймесін немесе Мәзір түймесін басу арқылы экрандағы дисплей арқылы таңдауға болады.
	- Аналогтық жұмысы үшін берілген VGA сигналдық кабелін пайдаланыңыз. VGA сигналдық кабелінің бір соңын монитордың артқы жағындағы VGA ұяшығына және екінші соңын компьютердегі VGA ұяшығына қосыңыз.
	- DisplayPort сандық жұмысы үшін берілген DisplayPort сигналдық кабелін пайдаланыңыз. DisplayPort сигналдық кабелінің бір соңын монитордың артқы жағындағы DisplayPort коннекторына және екінші соңын компьютердегі DisplayPort коннекторына қосыңыз.
- 4**.** Берілген аудио кабелінің бір ұшын монитордың аудио ұяшығына (таңдаулы үлгілерде), ал екінші ұшын компьютердің артқы тақтасындағы аудио шығыс ұяшығына қосыңыз.

5**.** Қуат сымының бір соңын монитордың артқы жағындағы айнымалы ток қуат коннекторына және екінші соңын қабырғадағы электр розеткасына қосыңыз.

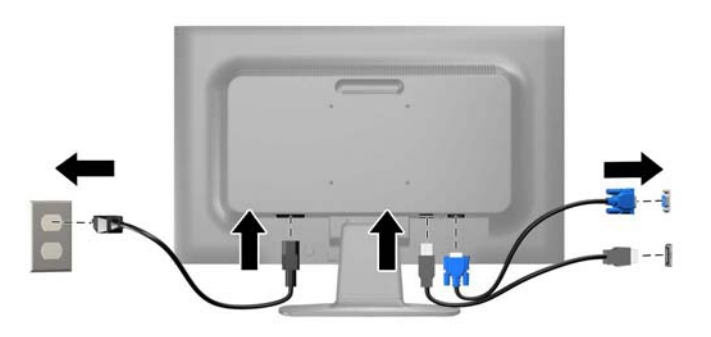

**АБАЙ БОЛЫҢЫЗ!** Электр тогының соғуын немесе жабдықтың зақымдалуын болдырмау үшін:

Қуат сымы ашасының жерге қосу контактісін ажыратпаңыз. Жерге қосу қауіпсіздікті қамтамасыз ету үшін өте маңызды.

Қуат сымының ашасын барлық уақытта оңай қол жетімді жерге қосылған электр розеткасына қосыңыз.

Жабдықтың қуатын қуат сымының ашасын электр розеткасынан суыру арқылы өшіріңіз.

Қауіпсіздігіңіз үшін қуат сымдарының немесе кабельдердің үстіне ештеңе қоймаңыз. Оларды ешкім кездейсоқ баспайтындай етіп немесе оларға шалынбайтындай етіп орналастырыңыз. Сымнан немесе кабельден ұстап тартпаңыз. Электр розеткасынан ажыратқанда сымды ашасынан ұстаңыз.

6**.** Кабельді басқару қысқышын пайдалану арқылы кабельдерді орнына бекітіңіз. Тұғырдың қысқышын төмен қарай түзу басып, қысқыштың бүйірлеріндегі ойықтарды тұғырдағы саңылауына түсіріңіз.

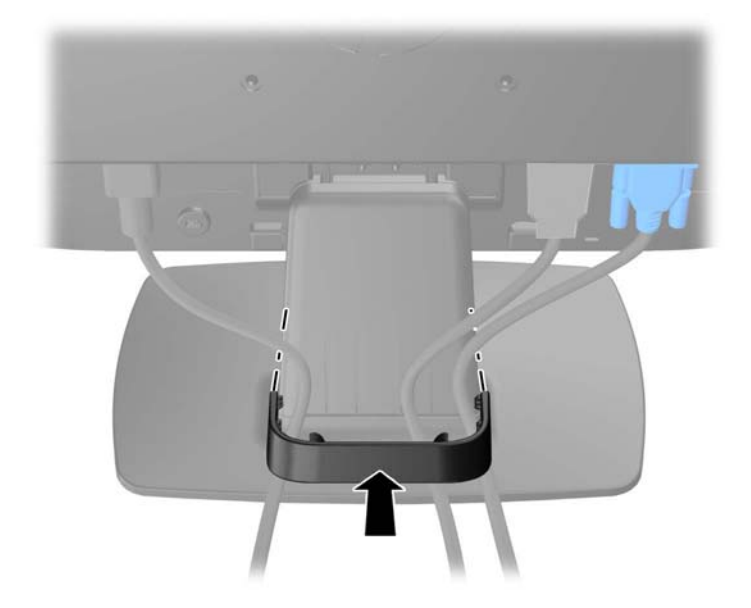

# <span id="page-16-0"></span>**Алдыңғы тақтаның басқару элементтерін анықтау**

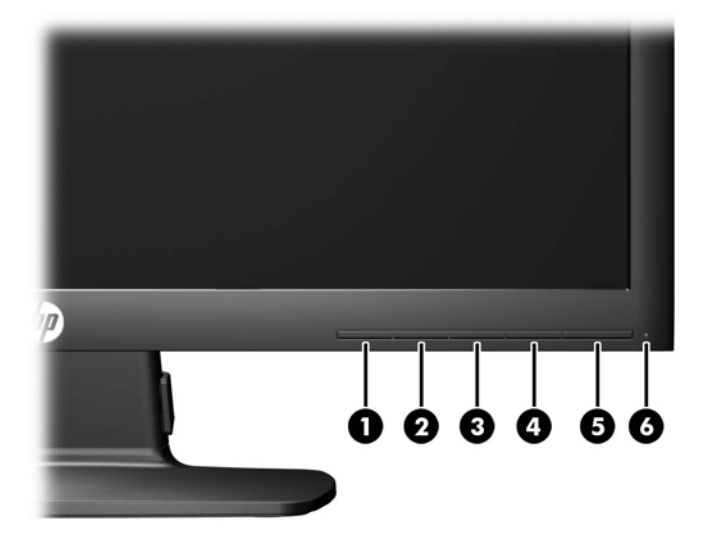

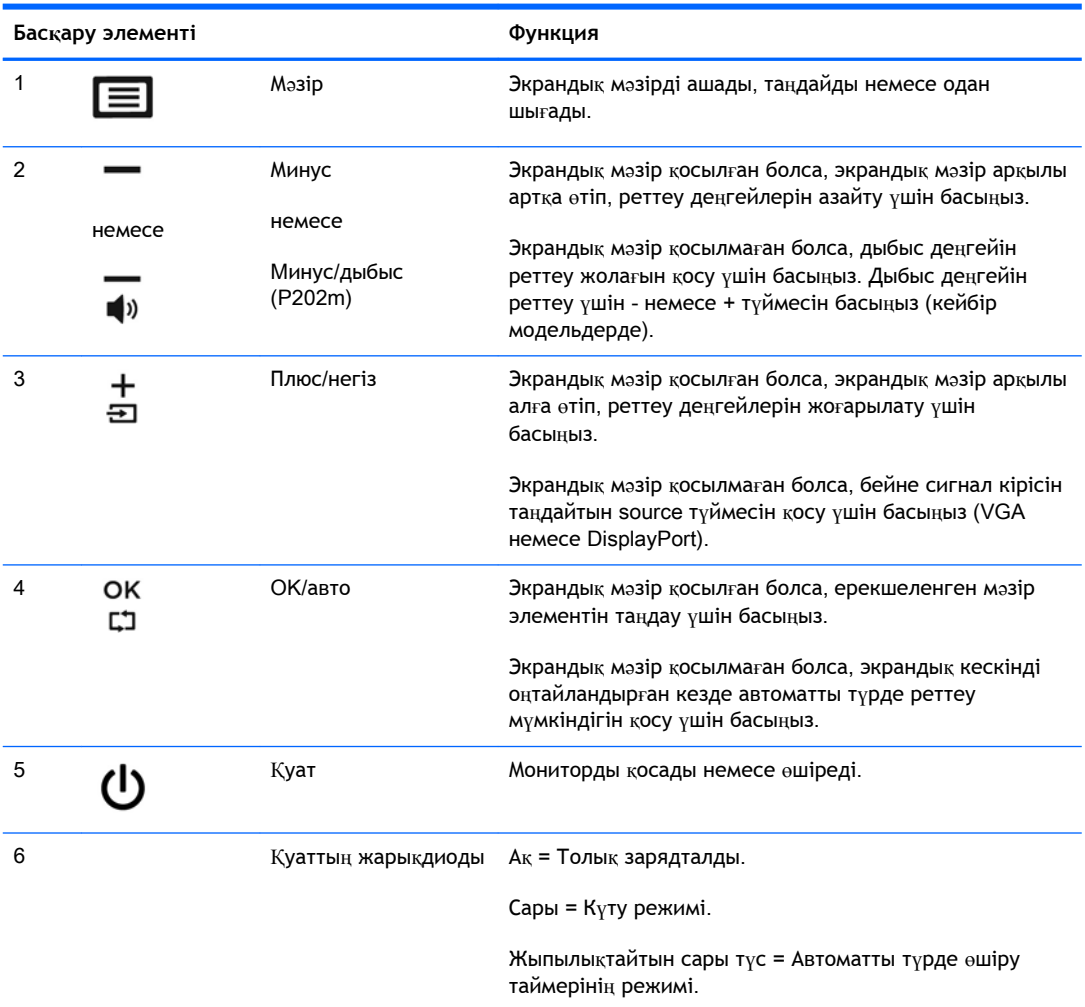

<span id="page-17-0"></span>**ЕСКЕРТПЕ:** Экрандық мәзір моделін көру үшін <http://www.hp.com/go/sml> сайтындағы HP тұтынушыға өзіндік жөндеу қызметтерін ұсынатын мультимедиа плеері бөліміне өтіңіз.

#### **Мониторды реттеу**

Монитор тақтасын көз деңгейіне ыңғайлы етіп орнату үшін, оны алға немесе артқа еңкейтіңіз. Мониторды -5° және +22° градустар аралығында реттеуге болады.

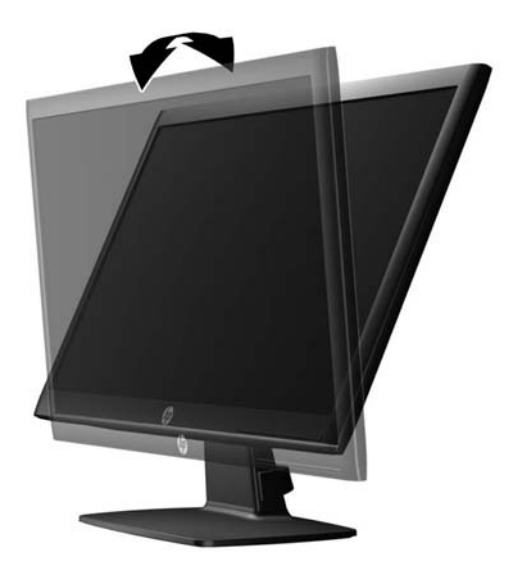

### **Мониторды қосу**

- 1**.** Компьютерді қосу үшін қуат түймесін басыңыз.
- 2**.** Алдыңғы жағындағы қуат түймесін басып мониторды қосыңыз.
- **ЕСКЕРТУ:** Мониторлардағы пикселдердің күйіп кетуі экранда ұзақ уақыт бойы бір статикалық кескінді көрсетудің нәтижесінде орын алуы мүмкін.\*Монитор экранында мұндай зақымдалуды болдырмау үшін экран сақтағышын қосу керек немесе ұзақ уақыт бойы пайдаланылмаса, мониторды өшіру керек. Қалдық кескін барлық СКД экрандарда орын алуы мүмкін жағдай. HP кепілдігі күйіп кеткен пикселдері бар мониторларды қамтымайды.
	- \* Ұзақ уақыт кезеңі болып 12 сағат қатар пайдаланбау табылады.
- **ЕСКЕРТПЕ:** Қуат түймесін басқанда монитор қосылмаса, қуат түймесі бектіліп тұруы мүмкін. Бұл функцияны өшіру үшін монитордың қуат түймесін 10 секунд басып тұрыңыз.
- **ЕСКЕРТПЕ:** Экрандық мәзірдегі қуаттың жарық диодын өшіруге болады. Монитор алдындағы Mәзір түймесін басып, **Басқару** > **Жарық диодты шамды қосу** > **Өшіру** пәрмендерін таңдаңыз.

Монитор қосылғанда, монитор күйі туралы хабар бес секунд ішінде көрсетіледі. Хабар қосылып тұрған кіріс түрін (DisplayPort немесе VGA) және автоқосқыштың бастапқы параметрін (қосу немесе өшіру; зауыттық әдепкі мән қосылғанын), ағымдағы алдын ала орнатылған дисплей ажыратымдылығы және ұсынылатын алдын ала орнатылған дисплей ажыратымдылығын көрсетеді.

### <span id="page-18-0"></span>**Монитор тұғырын алу**

Мониторды тіреуіштен алып, қабырғаға, бұралмалы ілгішке немесе басқа орнату құрылғысына орнатуға болады.

**ЕСКЕРТУ:** Мониторды бөлшектемей тұрып, монитордың өшірілгендігіне, қуат және сигналдық кабельдерінің екеуі де ажыратылғандығына көз жеткізіңіз.

- 1**.** Сигналдық және қуат кабельдерін монитордан ажыратыңыз және алып тастаңыз.
- 2**.** Монитордың бетін төмен қаратып таза, құрғақ матамен жабылған тегіс бетке қойыңыз.
- 3**.** Босату ысырмасын бұрағышпен басып (1), тұғырды дисплейдің жоғарғы жағындағы ұядан сырғытып шығарыңыз (2).

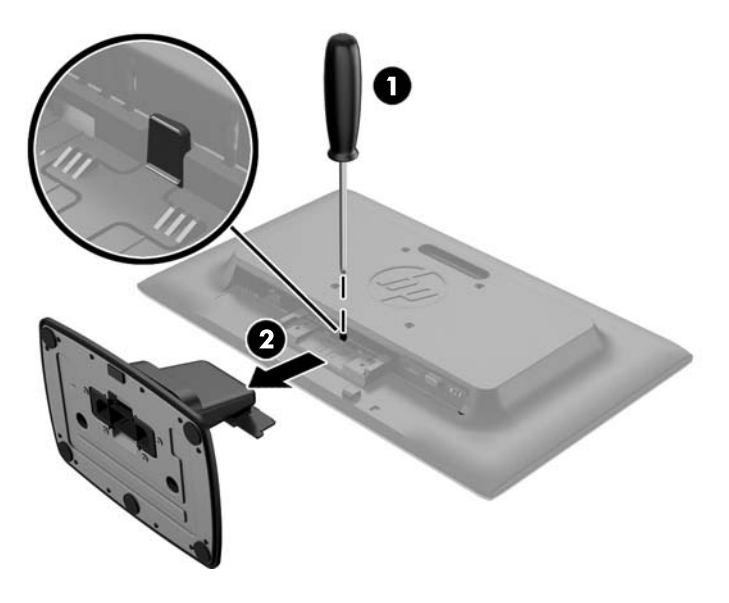

#### **Мониторды орнату**

Монитор тақтасын қабырғаға, бұралмалы ілгішке немесе басқа орнату құрылғысына орнатуға болады.

**ЕСКЕРТПЕ:** Бұл құрылығы UL немесе CSA тізімдеген қабырғаға бекіту кронштейн арқылы қамтамасыз етіледі.

1**.** Тұғырды монитор панелінен алыңыз. Монитор тұғырын алу (13-бет) бөлімін қараңыз.

**ЕСКЕРТУ:** Бұл монитор VESA өнеркәсіптік стандартына сәйкес 100 мм орнату тесіктерін қолдайды. Үшінші жақтың орнату туралы шешімін мониторға бекіту үшін төрт 4 мм, биіктігі 0,7 және 10 мм ұзын бұрандалар қажет болады. Ұзын бұрандаларды пайдаланбау керек, себебі олар мониторды зақымдауы мүмкін. Өнеркәсіптің орнату туралы шешімі VESA өнеркәсіптік стандартына сәйкес келетінін және монитор дисплей тақтасының салмағын қолдайды деп есептеуді тексеру маңызды. Ең жақсы өнімділік үшін монитормен бірге берілген қуат және бейне кабельдерін пайдалану маңызды.

2**.** Мониторды бұралмалы ілгішке (бөлек сатылады) бекіту үшін 10 мм төрт бұранданы бұралмалы ілгіш тақтасындағы тесіктер арқылы монитордың орнату тесіктеріне салыңыз.

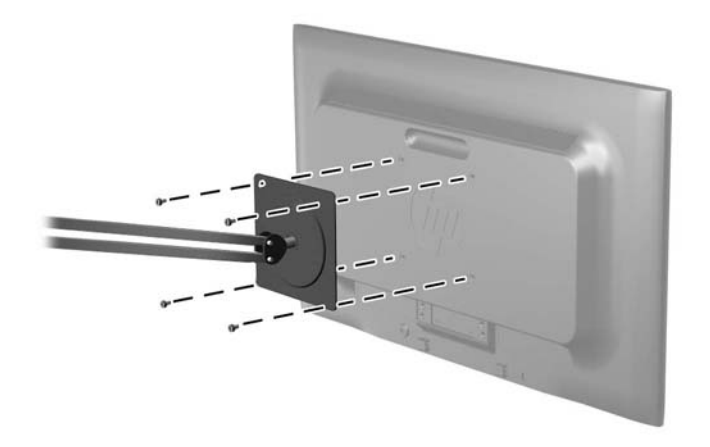

Мониторды басқа орнату құрылғысына бекіту үшін және мониторды мықтап бекіткеніңізге көз жеткізу үшін орнату құрылғыларымен берілген нұсқауларды орындаңыз.

3**.** Кабельдерді монитор тақтасына қайта қосыңыз.

# <span id="page-20-0"></span>**Нөмірлер жапсырмасын табу**

Монитордағы бағалау жапсырмасы өнімнің нөмірі мен сериялық нөмірін береді. Бұл нөмірлер мониторыңыздың моделі туралы HP компаниясына хабарласқанда қажет болуы мүмкін. Бағалау жапсырмасы монитордың артында орналасқан.

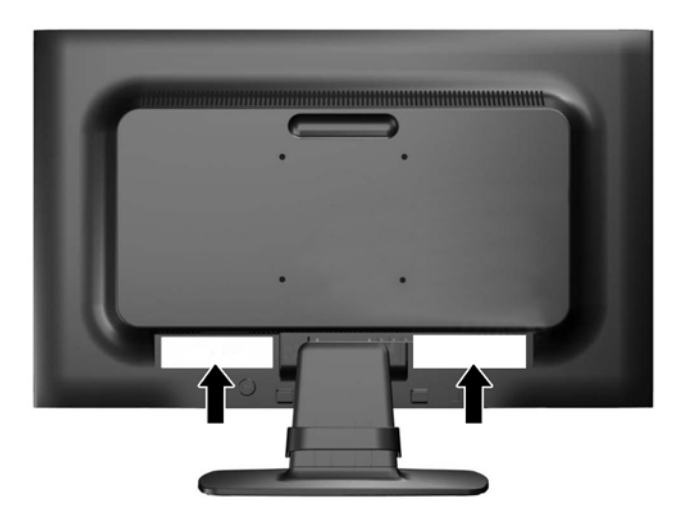

## **Кабель құлпын орнату**

Мониторды орнатылған нәрсеге HP компаниясы өндірген қосымша кабель қыстырғышымен бекітіңіз.

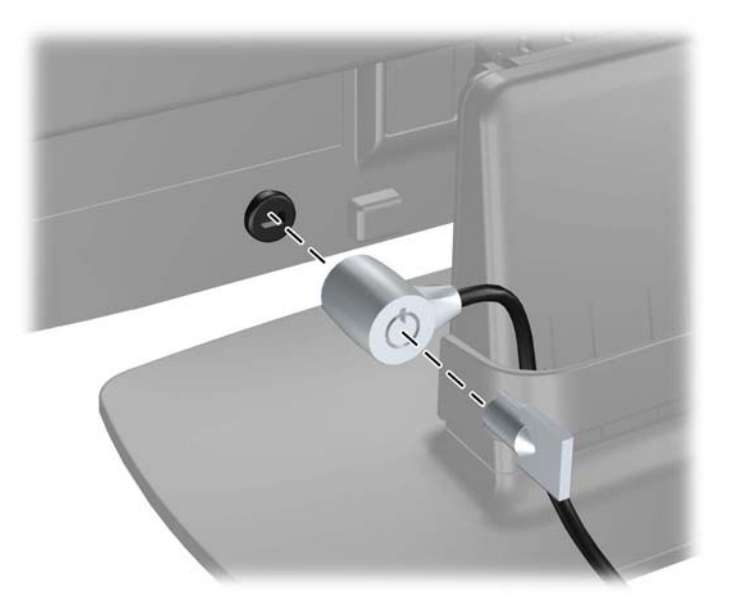

# <span id="page-21-0"></span>4 **Мониторды пайдалану**

### **Бағдарламалық құрал және утилиталар**

Монитормен бірге берілетін дискіде компьютерге орнатуға болатын файлдар бар:

- .INF (Ақпарат) файлы
- ICM (Image Color Matching) файлдары (әрбір калибрленген түс қойындысы үшін бір файл)

#### **Ақпарат файлы**

.INF файлы монитордың компьютердің графикалық адаптерімен үйлесімділігін қамтамасыз ету үшін Microsoft Windows операциялық жүйелері пайдаланатын монитор ресурстарын сипаттайды.

Бұл монитор Microsoft Windows Plug and Play жүйесімен үйлесімді және монитор .INF файлын орнатпай-ақ дұрыс жұмыс істейді. Монитордың «Plug and Play» жүйесімен үйлесімділігі компьютердің графикалық картасы VESA DDC2 стандартымен үйлесімді болуын және монитордың тікелей графикалық картаға қосылуын қажет етеді. «Plug and Play» жүйесі жеке BNC коннекторлары немесе тарату буферлері/қораптары арқылы жұмыс істемейді.

#### **Сурет түстерін сәйкестендіру файлы**

.ICM файлдары монитор экранынан принтерге немесе сканерден монитор экранына тиісті түстерді сәйкестеуді қамтамасыз ету үшін графикалық бағдарламалармен бірге пайдаланылатын деректер файлдары болып табылады. Бұл файл осы функцияны қолдайтын графикалық бағдарламалардың ішінен іске қосылады.

**ЕСКЕРТПЕ:** ICM түстер профилі Түс жөніндегі халықаралық консорциумның (ICC) профиль пішімі спецификациясына сәйкес жазылады.

# <span id="page-22-0"></span>.INF **және** .ICM **файлдарын орнату**

Жаңарту қажет болғанда, .INF және .ICM файлдарын дискіден орнатуға немесе оларды жүктеп алуға болады.

#### **Дискіден орнату**

.INF және .ICM файлдарын компьютерге дискіден орнату үшін:

- 1**.** Дискіні компьютердің CD-ROM дискіенгізгісіне салыңыз. Диск мәзірі көрсетіледі.
- 2**.** HP Monitor Software Information (HP мониторындағы компьютерлік бағдарлама) файлын қараңыз.
- 3**. Монитор драйвері бағдарламасын орнату** тармағын таңдаңыз.
- 4**.** Экрандағы нұсқауларды орындаңыз.
- 5**.** Windows дисплейді басқару тақтасында ажыратымдылық пен жаңарту жиіліктерінің дұрыс мәндері көрсетілетініне көз жеткізіңіз.

**ЕСКЕРТПЕ:** Орнату қатесі болған жағдайда монитордың сандық қолтаңба қойылған INF және ICM файлдарын дискіден қолмен орнату қажет болуы мүмкін. Дискідегі HP Monitor Software Information (HP монитор бағдарламасы) туралы мәліметтер файлын қараңыз.

#### **Вебторап арқылы жүктеу**

Егер компьютердің оптикалық дискі болмаса, HP мониторларын қолдау вебторабынан .INF және .ICM файлдарын жүктеп алуыңызға болады.

- 1**.** Қажетті ел және тілді таңдау үшін, <http://www.hp.com/support> сілтемесін ашыңыз.
- 2**. Драйверлер және жүктеулер** тармағын таңдап, монитор үлгісін **Өнімді табу** терезесіне жазып, **Іздеу** пәрменін басыңыз.
- 3**.** Қажет болса, мониторды тізімнен таңдаңыз.
- 4**.** Қажетті амалдық жүйені таңдаңыз, одан кейін Next (келесі) түймесін басыңыз.
- 5**.** Драйверлер тізімін ашу үшін Driver Display/Monitor (Драйвер Дисплей/Монитор) тармағын таңдаңыз.
- 6**.** Драйверді басыңыз.
- 7**.** System Requirements (жүйе талаптары) айдарын басып, жүйеңіздің бағдарламаның ең аз талаптарына жауап беретінін тексеріңіз.
- 8**. Загрузить** (Жүктеу) пәрменін басып, экрандағы нұсқауларға сәйкес бағдарламаны жүктеңіз.

# <span id="page-23-0"></span>**Экрандағы дисплей** (OSD) **мәзірін пайдалану**

Экрандағы кескінді өзіңіздің қалауыңыз бойынша реттеу үшін экрандағы дисплейді (OSD) пайдаланыңыз. OSD экранын ашып, реттеу үшін монитордың алдыңғы панеліндегі түймелерді қолданыңыз.

Экрандағы дисплейге кіріп, тиісті реттеулерді жасау үшін:

- 1**.** Егер монитор әлі қосылмаған болса, оны қосу үшін қуат түймесін басыңыз.
- 2**.** Экрандық мәзірді ашу үшін M**еню** (Мәзір) түймесін басыңыз.
- 3**.** Мәзір таңдауларын шарлау, таңдау және реттеу үшін пайдаланыңыз. Опциялар белсенді мәзірге немесе ішкі мәзірге қарай ауысып отырады.

Келесі кестеде негізгі мәзірдегі мәзір таңдаулары берілген.

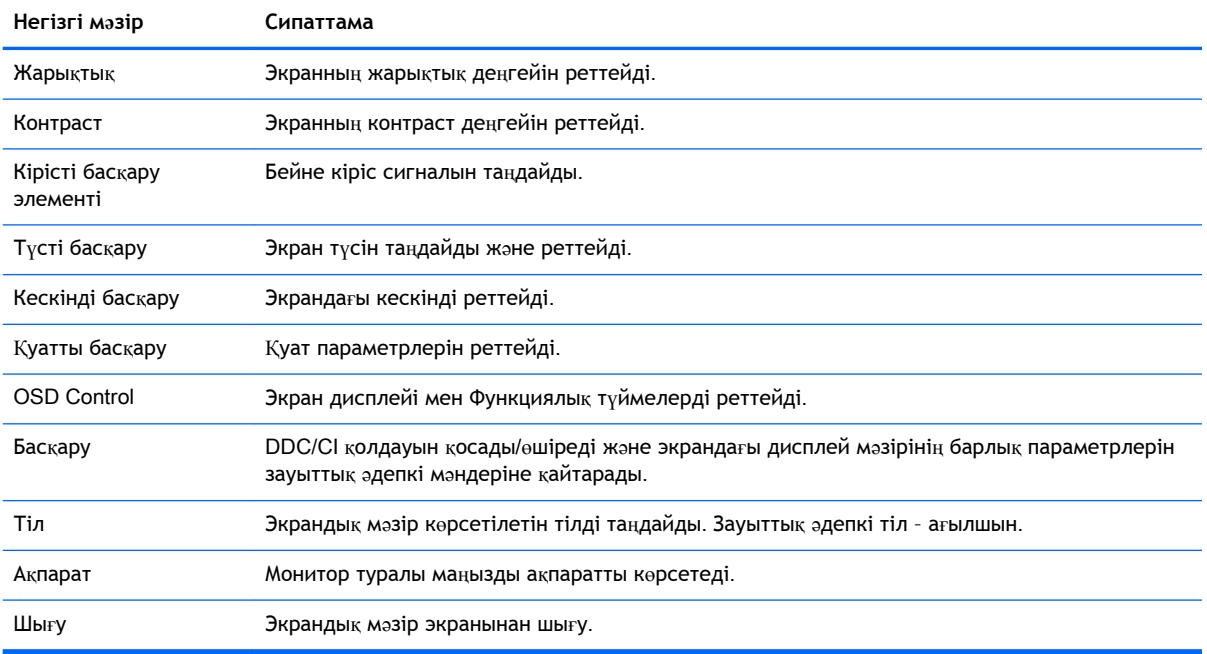

# <span id="page-24-0"></span>A**вто ұйқы режимін қолдану**

Бұл дисплей OSD (экран мәзірі дисплейі) мәзіріндегі Auto-Sleep Mode(Aвто ұйқы режимі) қызметін қолдайды, ол арқылы дисплейдің қуат күйін азайту функциясын қосуға немесе өшіруге болады. Auto-Sleep Mode (Авто ұйқы режимі) қосылып тұрса (әдепкі күйі бойынша), монитор қосылып тұрған компьютер төмен қуат сигналын бергенде (көлденең немесе тік синхронды сигналдың болмауы), қуат үнемдеу күйіне енеді.

Монитор қуат үнемдеу режиміне енгенде оның экраны бос болады, артқы жарығы өшеді және жарық диодты шамы сары түске айналады. Монитор қуат үнемдеу күйінде 0,5 В -тан кем қуат қолданады. Басты компьютер мониторға белсенділік сигналын жібергенде, монитор ұйқы режимінен оянады (мысалы, сіз тінтуірді немесе пернетақтаны қозғағаныңызда).

Экран дисплейінде Авто ұйқы режимін ажырата аласыз. Түймешіктерді белсендіру үшін тақтадағы бес түйменің біреуін басыңыз, содан кейін экран дисплейін ашу үшін **Меню** (Мәзір) түймесін басыңыз. Экрандағы дисплейде **Управление питанием** (Қуатты басқару) > **Авто режим сна** (Автоматты ұйқы режимі) > **Выкл**. (Өшіру) опцияларын таңдаңыз.

# <span id="page-25-0"></span>**а Техникалық сипаттар**

**ЕСКЕРТПЕ:** Барлық техникалық сипаттамалар HP компонент өндірушілері берген әдеттегі техникалық сипаттамалар болып табылады; жұмысы әртүрлі болуы мүмкін.

## 50,8 **см** (20 **дюйм**) **үлгілерінің сипаттамалары**

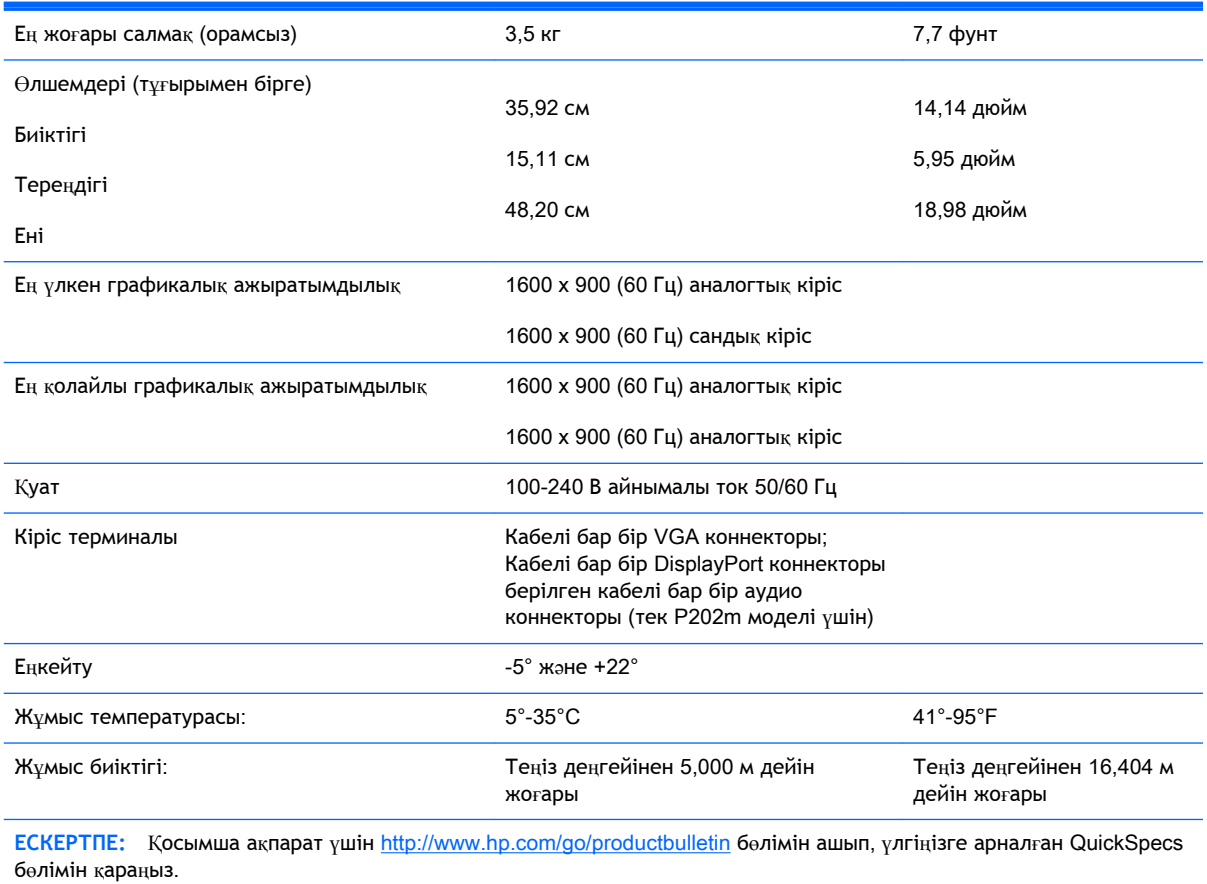

# <span id="page-26-0"></span>54,6 **см** (21,5 **дюйм**) **үлгі сипаттамалары**

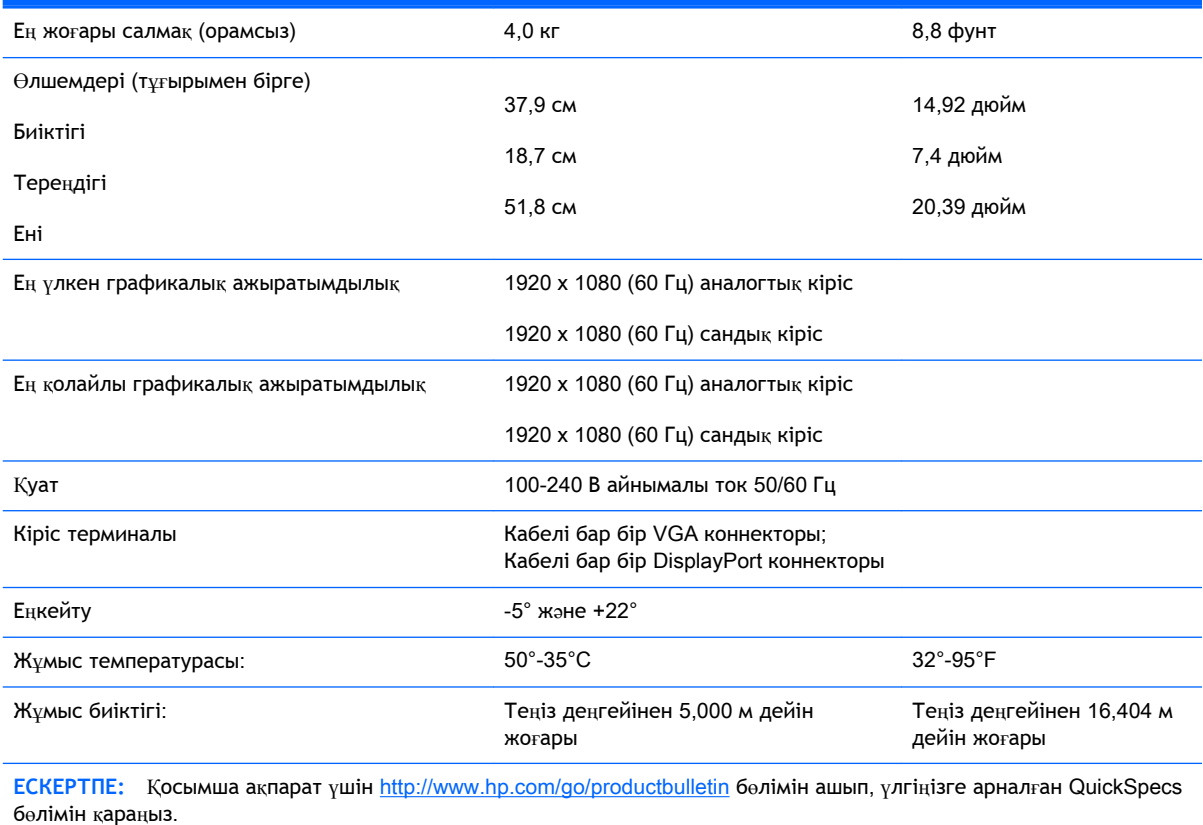

# <span id="page-27-0"></span>**Алдын**-**ала орнатылған дисплей ажыратымдылықтары**

Төменде тізімделген дисплей ажыратымдылығы өте жиі пайдаланылатын режимдер және зауыттың әдепкі мәні ретінде орнатылады. Монитор алдын ала орнатылған режимдерді автоматты түрде таниды және оларда кескін дұрыс өлшемде және экран ортасында көрсетіледі.

#### 50,8 **см** (20 **дюйм**) **үлгілерінің зауытта алдын ала орнатылған режимдері**

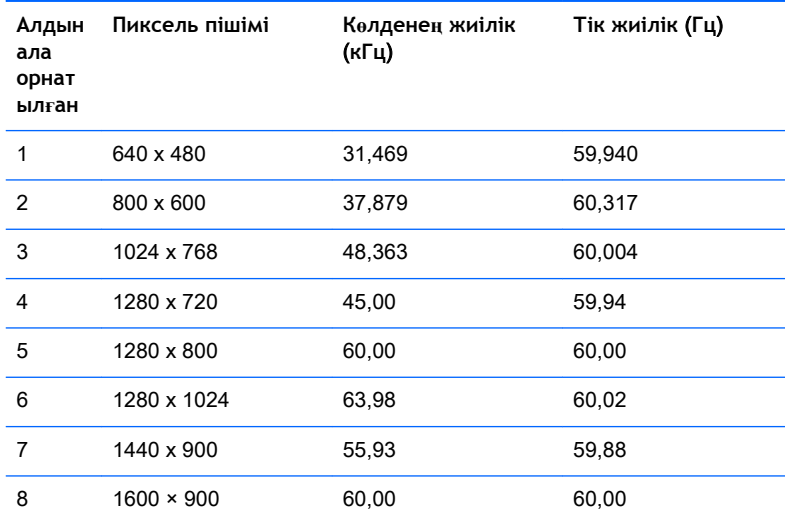

### 54,6 **см** (21,5 **дюйм**) **үлгісінің зауытта алдын ала орнатылған режимдері**

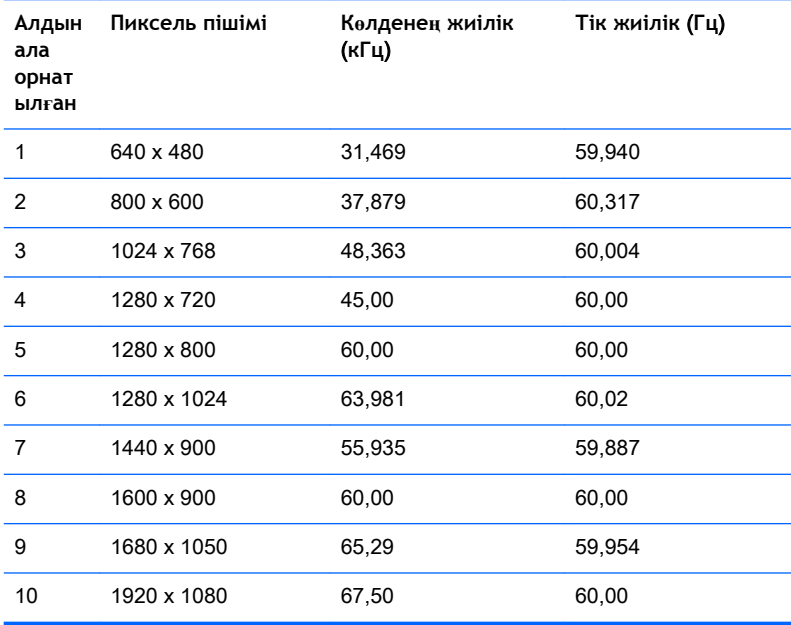

# <span id="page-28-0"></span>**Пайдаланушы режимдеріне кіру**

Мына жағдайларда бейне контроллерінің сигналы кездейсоқ алдын ала орнатылмаған режимді шақыруы мүмкін:

- Сіз стандартты графикалық адаптерді пайдаланып жатқан жоқсыз.
- Сіз алдын ала орнатылған режимді пайдаланып жатқан жоқсыз.

Егер бұл орын алса, экрандағы дисплейді пайдалана отырып, монитор экранының параметрлерін қайта реттеу керек болуы мүмкін. Өзгертулерді режимдердің кез келгеніне немесе барлығына енгізуге және жадта сақтауға болады. Монитор жаңа параметрді автоматты түрде сақтайды, содан кейін жаңа режимді дәл зауытта алдын ала орнатылған режимге ұқсас таниды. Зауытта алдын ала орнатылған режимдермен қоса, осы жерде енгізіліп, сақталатын кемінде 10 пайдаланушы режимі бар.

### **Қуатты үнемдеу мүмкіндігі**

Мониторлар қуатты үнемдейтін күйге қолдау көрсетеді. Монитор көлденеңінен синхрондау сигналының және/немесе тігінен синхрондау сигналының жоқ екендігін анықтаса, қуатты үнемдейтін күйге өтеді. Осы сигналдардың жоғын анықтаудан бұрын монитор экраны бос болып, артқы жарық өшіріледі және қуат жарығы сары болады. Мониторлар қуатты үнемдейтін күйде болғанда, ол қуаттың 5 ватын ғана пайдаланады. Монитор қалыпты жұмыс істеу режиміне келгенше, кішкене қызады.

Қуатты үнемдеу мүмкіндіктерін (кейде қуатты басқару мүмкіндіктері деп аталады) орнату туралы нұсқауларды компьютер нұсқаулығынан қараңыз.

**ЕСКЕРТПЕ:** Жоғарыда айтылған қуатты үнемдеу мүмкіндігі қуатты үнемдеу мүмкіндіктері бар компьютерлерге қосқанда ғана жұмыс істейді.

Монитордың қуатты үнемдеу утилитасындағы параметрді таңдау арқылы алдын ала анықталған уақытта қуатты үнемдейтін күйге мониторды бағдарламалауға болады. Монитордың қуатты үнемдеу утилитасы мониторды қуатты үнемдейтін күйге қойғанда, қуат жарығы сары болып жанады.

# <span id="page-29-0"></span>**ә Қолдау және ақаулықтарды жою**

## **Жиі кездесетін проблемаларды шешу**

Келесі кестеде болуы мүмкін ақаулар, әрбір ақаудың ықтимал себебі және ақауды жою үшін ұсынылатын әдістер көрсетілген.

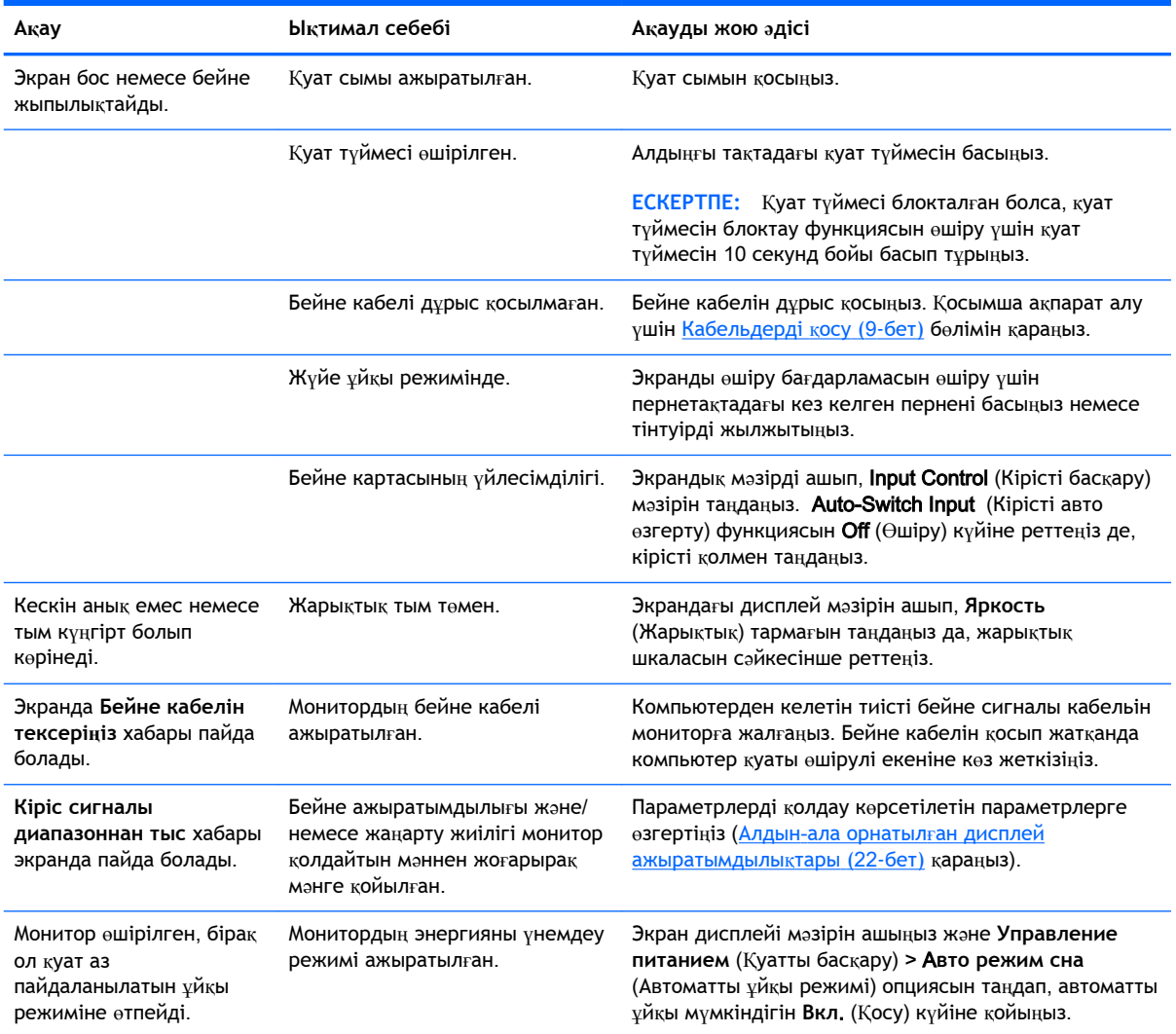

<span id="page-30-0"></span>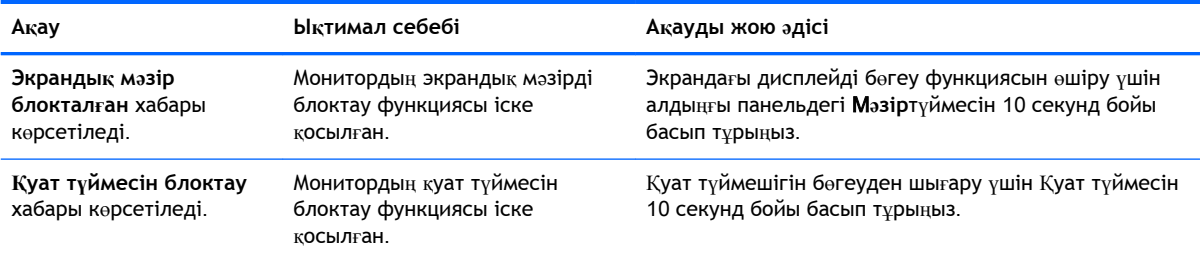

## **Автоматты түрде реттеу функциясын пайдалану**  (**Аналогтық кіріс**)

Мониторды бірінші рет орнатқанда, компьютердің зауыттық параметрлерін өзгерткенде немесе монитордың ажыратымдылығын өзгерткенде, авто-реттеу функциясы іске қосылып, экранды жақсартуға әркеттенеді.

Экранның VGA (аналогтық) кірісінің жұмысын монитордағы Auto (Авто) түймесін (нақты түйме атауын тиісті үлгінің пайдаланушы нұсқаулығынан қараңыз) және берілген ықшам дискідегі автоматты түрде реттеу құралын пайдаланып жақсартуға болады (таңдаулы үлгілерде ғана).

Егер монитор VGA кірісінен басқа кірісті пайдаланса, бұл процедураны пайдаланбаңыз. Егер монитор VGA (аналогтық) кірісін пайдаланса, бұл процедура сурет сапасының келесі күйлерін түзете алады:

- Бұлдыр немесе анық емес фокус
- Кескіннің қосарлануы, созылу немесе көлеңке әсерлері
- Бұлыңғыр тік жолақтар
- Жіңішке көлденең айналма сызықтар
- Ортадан ауытқыған сурет

Автоматты түрде реттеу функциясын пайдалану үшін:

- 1**.** Реттеуден бұрын монитордың жылынуы үшін 20 минут күтіңіз.
- 2**.** Монитордың алдыңғы тақтасындағы Auto (Авто) түймесін басыңыз.
	- Сондай-ақ, Мәзір түймесін басып, экрандағы негізгі мәзірден Image Control > Auto-Adjustment (Бейне басқару > Aвто-реттеу) функцияларын таңдауға болады.
	- Егер сізді нәтиже қанағаттандырмаса, процедураны жалғастырыңыз.
- 3**.** Дискіні жетекке салыңыз. Диск мәзірі көрсетіледі.
- 4**. Автоматты түрде реттеу бағдарламасын ашу** тармағын таңдаңыз. Орнату сынақ үлгісі көрінеді.
- 5**.** Тұрақты, ортада орналасқан бейнеге жету үшін, монитордың алдыңғы тақтасындағы Auto (авто) түймесін басыңыз.
- 6**.** Сынақ үлгісінен шығу үшін пернетақтадағы ESC пернесін немесе кез келген басқа пернені басыңыз.

<span id="page-31-0"></span>

**ЕСКЕРТПЕ:** Автоматты түрде реттеу сынақ үлгісі утилитасын <http://www.hp.com/support> сайтынан жүктеуге болады.

## **Кескін сапасын оңтайландыру** (**аналогтық кіріс**)

Кескін сапасын жақсарту үшін экран дисплейіндегі екі басқару элементін реттеуге болады: Сағат пен фаза (негізгі мәзір арқылы қосылады).

**ЕСКЕРТПЕ:** Сағат және фазаны басқару элементтерін аналогтық (VGA) кірісті пайдаланғанда ғана реттеуге болады. Сандық кірістер үшін бұл басқару элементтері реттелмейді.

Алдымен сағатты дұрыс орнату керек, себебі сағат фазасының параметрлері негізгі сағат параметріне тәуелді болады. Бұл басқару элементтерін автоматты түрде реттеу функциясы қолайлы кескінді қамтамасыз етпеген жағдайда ғана пайдаланыңыз.

- **Clock** (Сағат) Экран фонында көрінетін кез келген тік жолақтарды барынша азайту үшін мәнді үлкейтеді/кішірейтеді.
- **Phase** (Фаза) Бейненің жыпылықтауын немесе көмескілігін барынша азайту үшін мәнді үлкейтеді/кішірейтеді.
- **ЕСКЕРТПЕ:** Басқару элементтерін пайдаланғанда, ықшам дискіде берілген автоматты түрде реттеу қызметін пайдалану тиімді болады.

Сағат және фаза мәндерін реттегенде монитордағы кескіндер бұзылса, мәндерді реттеуді кескіндер жөнделгенше жалғастыра беріңіз. Зауыттық параметрлерді қалпына келтіру үшін экрандық мәзірдегі Factory Reset (Зауыттық параметрлерді қалпына келтіру) мәзірінен Yes (Иә) тармағын таңдаңыз.

Тік жолақтарды жою үшін (Синхроимпульс):

1**.** Экрандық мәзірді ашу үшін монитордың алдыңғы тақтасындағы мәзір түймесін басып, Image Control (Бейнені басқару) > Clock (Сағат) тармақтарын таңдаңыз.

<span id="page-32-0"></span>2**.** Тік жолақтарды жою үшін монитордың алдыңғы тақтасындағы + (плюс) немесе – (минус) түймесін басыңыз. Ең қолайлы реттеу нүктесін өткізіп алмау үшін түймелерді ақырын басыңыз.

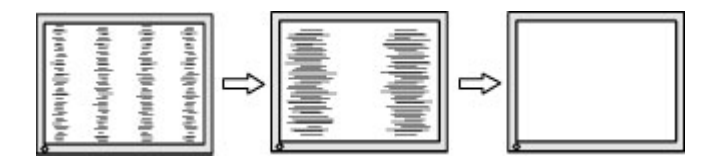

3**.** Сағат реттелгеннен кейін, егер экранда көмескілік, жыпылықтау немесе жолақтар пайда болса, фазаны реттеңіз.

Жыпылықтауды немесе көмескілікті жою үшін (фаза):

- 1**.** Экрандық мәзірді ашу үшін монитордың алдыңғы тақтасындағы мәзір түймесін басып, Image Control (Бейнені басқару) > Phase (Фаза) тармақтарын таңдаңыз.
- 2**.** Жыпылықтауды немесе көмескілікті жою үшін монитордың алдыңғы тақтасындағы + (плюс) немесе – (минус) түймесін басыңыз. Компьютерге немесе орнатылған графикалық контроллер картасына байланысты жыпылықтау немесе көмескілік жойылмауы мүмкін.

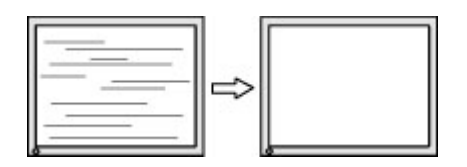

Экранның орналасуын түзету үшін (көлденеңінен орналасу немесе тігінен орналасу):

- 1**.** Экран мәзірін ашу үшін монитордың алдыңғы панеліндегі Мәзір түймесін басып, Image Control (Бейнені басқару) > Horizontal Position (Көлденең орналасуы) және/немесе Vertical Position (Тігінен орналасуы) параметрлерін таңдаңыз.
- 2**.** Монитордың дисплей аумағындағы кескіннің орналасуын дұрыс реттеу үшін монитордың алдыңғы тақтасындағы + (плюс) немесе – (минус) түймесін басыңыз. Көлденеңінен орналасу кескінді солға немесе оңға жылжытады; Тігінен орналасу кескінді жоғары және төмен жылжытады.

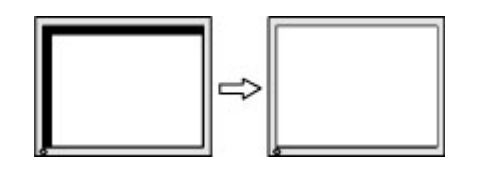

# **Түйме бөгеулері**

Қуат немесе M**әзір** түймесін он секунд бойы басып тұрса, түймелердің қызметі бөгеуден шығады. Функцияларын қайтару үшін сол түймені он секунд қайта басып тұрыңыз. Бұл функция дисплей қосылып тұрғанда және белсенді сигнал көрсетіліп тұрғанда ғана істейді.

### <span id="page-33-0"></span>**Өнім қолдаулары**

Мониторды пайдалану туралы қосымша ақпарат алу үшін <http://www.hp.com/support> сайтына өтіңіз. Қажетті елді немесе аймақты таңдаңыз, **Ақаулықтарды жою** тармағын таңдаңыз, одан кейін монитор үлгісін іздеу терезесіне енгізіп, **Өту** түймесін басыңыз.

**ЕСКЕРТПЕ:** Мониторды қолданушы материалын, сілтеме нұсқаулығын және драйверлерді мына жерден алуға болады: [http://www.hp.com/support.](http://www.hp.com/support)

Нұсқаулықта берілген ақпарат сұрақтарыңызға жауап бермесе, қолдау көрсету орталығына хабарласыңыз. АҚШ-та көмек алу үшін мына сайтты қараңыз:<http://www.hp.com/go/contactHP>. Әлем бойынша көмек алу үшін, мына сайтты қараңыз: [http://welcome.hp.com/country/us/en/](http://welcome.hp.com/country/us/en/wwcontact_us.html) [wwcontact\\_us.html.](http://welcome.hp.com/country/us/en/wwcontact_us.html)

Онда мына әрекеттер бар:

- HP техника маманымен чат арқылы кеңесу
- **ЕСКЕРТПЕ:** Қолдау чаты өз тіліңізде қол жетімсіз болса, ағылшын тілнде қолдауға болады.
- Кажетті телефон нөмірлерін табу
- HP қызмет көрсету орталығын табу

### **Техникалық қолдау қызметіне қоңырау шалу алдындағы дайындық**

Егер осы бөлімдегі ақауларды жою жөніндегі кеңестердің көмегімен ақауды жоя алмасаңыз, техникалық қолдау қызметіне қоңырау шалу қажет болуы мүмкін. Қоңырау шалғанда сізде келесі ақпарат болуы керек:

- Монитор моделінің нөмірі
- Монитордың сериялық нөмірі
- Шоттағы сатып алу күні
- Ақаудың пайда болу жағдайлары
- Алынған қате туралы хабарлар
- Жабдық конфигурациясы
- Пайдаланылатын жабдық пен бағдарламаның атауы мен нұсқасы

# <span id="page-34-0"></span>**б Қосылу мүмкіндігі**

HP әзірлейтін, өндіретін және сататын өнімдер мен қызметтердің жеке өздерін немесе көмекші құралдармен бірге барлық адамдар, соның ішінде физикалық қабілеттері шектеулі адамдар да қолдана алады.

## **Қолдауы бар көмекші технологиялар**

HP өнімдері әр алуан амалдық жүйелерге көмекші технологияларды қолдайды және көмекші технологиялармен бірге жұмыс істеуге конфигурациялауға болады. Көмекші фукциялар туралы қосымша ақпарат табу үшін құрылғының іздеу мүмкіндігін қолданыңыз.

**ЕСКЕРТПЕ:** Белгілі бір көмекші технология туралы қосымша ақпарат алу үшін сол өнімге арналған тұтынушыларды қолдау қызметімен хабарласыңыз.

### **Қолдау қызметіне хабарласу**

Біз өнімдер мен қызметтердің пайдаланушыларға қол жетімді болуы жолында үздіксіз жұмыс істейміз және біз үшін пайдаланушылардың пікірі өте маңызды. Егер өнім ақаулығы орын алса немесе сізге көмектескен қатынасу функциялар туралы ойларыңызбен бөліскіңіз келсе, (888) 259-5707 телефоны бойынша дүйсенбі-жұма күндері таңертеңгі сағат 6-дан кешкі 9-ға дейін хабарласыңыз. Егер есту қабілетіңіз нашар болса және TRS/VRS/WebCapTel байланысын пайдалансаңыз, және техникалық көмек немесе қатынасу туралы сұрақтарыңыз болса, (877) 656-7058 телефоны бойынша дүйсенбі-жұма күндері таңертеңгі сағат 6-дан кешкі сағат 9-ға дейін хабарласыңыз.